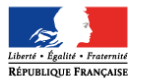

# **Bourse de collège en ligne – Rentrée 2016**

## **Foire aux questions (FAQ)**

(version 25/08/2016)

Ce document a été établi à partir des questions les plus fréquentes auxquelles les services académiques seront confrontés sur la demande de bourse de collège en ligne.

### **1 Quels sont les avantages de la demande de bourse de collège en ligne…**

#### **Q1.1 – …pour l'établissement ?**

- Limiter les temps consacrés à la réception des demandes papier
- S'impliquer dans la simplification des démarches administratives pour les parents
- Consacrer plus de temps à l'accompagnement des familles qui en ont besoin
- Lutter contre le non recours en suivant les demandes réceptionnées
- Bénéficier de données directement recues des services fiscaux qui sont intégrées dans l'outil d'instruction des demandes de bourses
- Valoriser les personnels administratifs dans des tâches de validation plutôt que de saisie

#### **Q1.2 – …pour les parents**

- Disposer de plus de temps en accédant au service en ligne 24 h/24 pendant la campagne
- Pouvoir présenter en même temps une seule demande pour ses enfants scolarisés dans le même collège
- Récupérer directement les informations fiscales utiles pour la demande : RFR, situation familiale, nombre de personnes à charge
- Avoir immédiatement l'information si la bourse peut être attribuée ainsi que son montant, sous réserve de l'instruction du dossier par le collège
- Recevoir la confirmation d'enregistrement de sa demande par courriel
- Corriger ses informations personnelles en utilisant la Fiche de renseignement

## **2 Le périmètre du service en 2016**

#### **Q2.1 – Quels sont les établissements concernés ?**

Tout élève de collège public dans l'une des académies expérimentatrices ou des seuls collèges publics sélectionnés par l'académie expérimentatrice

#### **Q2.2 – Tous les responsables de l'élève peuvent-ils présenter une demande de bourse de collège en ligne ?**

Tous les responsables ayant un code d'accès pour un enfant scolarisé au collège peuvent saisir une demande de bourse. Il n'est pas possible de connaître, au préalable, lequel des responsables assume la charge de l'élève au sens de la réglementation relative aux bourses. Le guide utilisateur Sconet Bourses viendra expliquer les modalités pour gérer ces situations de deux demandes pour le même élève.

#### **Q2.3 – Le service bourse de collège en ligne alimente-t-il en direct l'application Sconet-Bourses ?**

Non, les demandes sont réceptionnées dans un sas qui alimente Sconet-Bourses chaque nuit. La personne qui a été désignée par le chef d'établissement dans TS Admin comme "personne en charge des dossiers de bourse" pour ce téléservice est informée par mail des demandes à réceptionner, ainsi que lors de la connexion à l'outil SCONET-Bourses.

### **3 L'accès au service**

#### **Q3.1 – Comment participer à la demande de bourse de collège en ligne ?**

Si l'établissement propose déjà d'autres services en ligne (fiche de renseignements, notes, absences, compétences, OBII, …), il n'a rien à faire.

Sinon, il doit activer les téléservices dans « Administration téléservices » et **distribuer les comptes responsables**, **opération qu'il est conseillé d'effectuer suffisamment en amont de la campagne**. Lors du paramétrage du téléservice Bourse de collège, il doit renseigner l'adresse courriel de la personne en charge des dossiers de bourse, à défaut c'est l'adresse courriel de l'établissement qui recevra les messages d'alerte.

#### **Q3.2 – Les établissements doivent-ils mettre à disposition du personnel et un ordinateur pendant la durée de la campagne ?**

**Oui, c'est une exigence de la CNIL** d'aider les familles qui souhaiteraient profiter de ce service mais n'auraient pas l'équipement informatique nécessaire, ou qui auraient besoin d'aide pendant le déroulement de la procédure.

Pour autant, l'expérience montre la familiarité d'une majorité de parents avec internet et un faible recours à cette facilité.

Il est possible aussi pour le collège de définir quelques séquences pendant lesquelles les parents pourront venir au collège bénéficier d'une aide si nécessaire. Une information devra alors être réalisée auprès des familles.

#### **Q3.3 – La demande de bourse de collège en ligne est-elle obligatoire pour les parents ?**

Non : les responsables légaux de l'élève peuvent choisir de présenter une demande papier.

Après la connexion au téléservice de bourse de collège, le responsable a la possibilité d'éditer l'imprimé de demande qui sera déjà complété par les informations connues pour l'élève dans BEE. Il devra ensuite compléter la demande, la signer et joindre l'avis d'imposition avant de les déposer au collège. Dans cette hypothèse de demande papier le parent devra faire une demande pour chaque enfant.

#### **Q3.4 – Le collège peut-il ajouter des informations relatives à la campagne de bourse, dans le téléservice du collège ?**

Oui : le principal du collège a la possibilité dans le module « Administration téléservices » de **personnaliser un message spécifique** pour la demande de bourse de collège qui apparaît lors de l'accès à Scolarité Services.

Ce message peut comporter jusqu'à 2000 caractères.

#### **Q3.5 – Peut-on accéder au portail télé-services en passant par un ENT ?**

Oui, à condition que cet ENT pratique le même niveau de sécurisation d'accès en ce qui concerne les comptes séparés pour les responsables, c'est-à-dire qu'il ne génère pas de comptes joints pour les deux parents, voire de compte famille unique pour les 2 parents et l'élève.

#### **Q3.6 – Les parents doivent-ils s'exprimer à deux pour la demande de bourse de collège en ligne ?**

Non : chaque parent peut effectuer la demande de bourse en ligne.

Quand le deuxième parent se connecte, il ne voit pas la demande déjà présentée par le parent qui s'est connecté en premier.

#### **Q3.7 – Avec quel compte un responsable peut-il faire la demande de bourse pour son enfant ?**

C'est l'un des comptes notifiés par l'établissement d'origine de l'élève à ses responsables légaux. Le compte qui doit être utilisé est donc un **compte responsable**. **Les comptes élèves ne fonctionnent pas pour ce service**.

Il peut s'agir du compte notifié pour l'un des enfants d'une fratrie scolarisée dans le même collège. Le parent aura la possibilité d'intégrer les autres enfants de la fratrie dans la demande de bourse.

#### **Q3.8 – Qu'advient-il d'un compte téléservice qui n'est pas activé par son titulaire ?**

Le compte est supprimé au bout de 3 mois.

## **4 La saisie de la demande de bourse**

#### **Q4.1 – Si le parent souhaite faire prendre en compte ses revenus de N-1 ?**

Si le parent répond à la question concernant une modification de sa situation entraînant une diminution de ressources en 2015, il sera alors récupéré ses données fiscales de l'avis d'impôt 2016 sur les revenus de 2015. A la fin de la demande, il lui sera précisé qu'il doit fournir au collège en complément une copie de l'avis d'impôt 2015 sur les revenus de 2014.

#### **Q4.2 – Quelles données fiscales sont récupérées pour chaque demande de bourse ?**

Les données récupérées sont affichées à l'écran lorsque le parent a renseigné l'identifiant fiscal et la référence de l'avis d'imposition. Il s'agit du montant du RFR (revenu fiscal de référence du foyer fiscal), la situation familiale (marié, pacsé, divorcé,…), ainsi que le nombre de personnes à charge.

Le parent complète à l'écran ces informations en précisant la résidence des enfants et la répartition enfants mineurs et majeurs à charge.

#### **Q4.3 – Les données fiscales sont-elles toujours récupérées ?**

Dans certaines situations très spécifiques les données ne pourront pas être récupérées, le parent en sera alors informé à l'écran en lui indiquant qu'il devra présenter une demande papier au collège.

#### **Q4.4 – Pourquoi la demande en ligne peut ne pas aboutir ?**

Si le parent saisit ses identifiants fiscaux mais qu'il n'a aucun enfant à charge fiscalement, la demande de bourse ne pourra aboutir. Pour autant il pourra faire une demande papier en joignant un justificatif, par exemple lorsqu'il a depuis moins d'un an la résidence de l'enfant à son foyer.

#### **Q4.5 – Comment est prise en compte la situation de concubinage ?**

Par exemple, lorsque le parent qui saisit sa demande de bourse n'est ni marié, ni pacsé, la question lui est posée s'il vit en concubinage. Si la réponse est positive, il lui sera demandé à la fin de la saisie de fournir au collège l'avis d'imposition de son concubin.

#### **Q4.6 – En cas de résidence alternée, qui peut demander la bourse ?**

Chacun des deux parents peut présenter la demande de bourse, mais une seule demande est autorisée par élève. Ils conviennent entre eux de qui présente la demande. A défaut, si le collège reçoit deux demandes, elles doivent être déclarées irrecevables et les parents doivent décider de la demande à conserver. Si la première demande a été accordée par le collège, la deuxième est irrecevable.

#### **Q4.7 – Comment les familles sont-elles informées à la fin du processus de demande de bourse de collège ?**

Les familles qui, sur le dernier écran affichant le résultat de la demande de bourse, ont achevé le processus en cliquant sur Terminer, **reçoivent un courriel** d'accusé d'enregistrement, comme quoi la demande de bourse saisie pour un ou plusieurs enfants a bien été enregistrée.

Ce courriel rappelle tous les enfants concernés par la demande de bourse saisie. Si au regard de la situation familiale la demande est incomplète le courriel le précise et indique au parent que le collège lui réclamera des documents justificatifs complémentaires.

#### **Q4.8 – Le questionnaire de satisfaction doit-il obligatoirement être rempli ?**

Il est facultatif, mais les réponses à ce questionnaire nous permettront de prévoir les évolutions nécessaires au regard des réponses.

### **5 La réception des demandes et l'instruction**

#### **Q5.1 – Comment le collège est-il informé des demandes saisies par les parents ?**

Le personnel dont l'adresse de messagerie a été mentionnée par le principal comme personne en charge des dossiers de bourse pour le téléservice bourse recevra un message d'alerte lorsqu'il y aura des demandes à réceptionner.

La personne qui gère les demandes dans Sconet-Bourses sera informée à chaque connexion par un message à l'écran s'il y a des demandes à réceptionner, ainsi que le nombre.

#### **Q5.2 – Jusqu'à quand les demandes de bourse peuvent-elles être réceptionnées ?**

Les parents ne pourront pas saisir leur demande au-delà de la date limite de campagne. Afin de garantir la réception de toutes les demandes saisies par les parents dans le téléservice, les demandes saisies apparaîtront en réception dans Sconet-Bourses plusieurs jours après la fin de la campagne.

### **6 Le suivi de la demande de bourse de collège**

#### **Q6.1 – Les parents peuvent-ils se reconnecter pour connaître le suivi de leur demande ?**

Un module de suivi de la demande est prévu mais il ne sera pas accessible cette année.

#### **Q6.2 – Les notifications de refus ou d'attribution pourront-elles être transmises par courriel ?**

La personne chargée de la gestion des bourses dans le collège pourra transmettre la version pdf de la notification de bourse par courriel au demandeur.

#### **Q6.3 – Comment sera réclamé le BIC/IBAN des parents ?**

L'accusé de réception édité à partir de Sconet-Bourses mentionne que le demandeur devra fournir un BIC/IBAN au collège. Cet accusé de réception doit être adressé ou remis au demandeur, c'est le seul document officiel qui lui permettra de réclamer une décision, notamment dans le cas d'un recours.

## **7 La fiche de renseignements**

#### **Q7.1 – Que contient la fiche de renseignements proposée aux familles ?**

La fiche est pré-renseignée avec certaines données du dossier de l'élève contenu dans la base élèves de l'établissement. Elle comprend :

- pour l'élève : nom, prénoms, date et lieu de naissance, sexe, adresse, numéros de téléphone et adresse électronique, régime (qui peut être modifié)
- pour le responsable légal titulaire du compte téléservice : le lien avec l'élève, civilité, nom, prénom, adresse, numéros de téléphone et adresse électronique, profession et situation au regard de l'emploi
- pour l'autre responsable légal, les données n'apparaissent pas. L'autre responsable pourra modifier ses propres données en se connectant au service « Fiche de renseignements », en se connectant avec son propre compte.

#### **Q7.2 – Peut-on ajouter de nouvelles données à la fiche de renseignements ?**

Non : les demandes d'enrichissement des données à compléter par les parents dans les téléservices Inscription et Fiche de renseignements seront examinées dans le cadre de l'évolution du service en **ligne « Fiche de renseignements », à l'issue de la campagne de télé-inscription 2016.** 

#### **Q7.3 – Qu'advient-il en cas de mises à jour successives des mêmes données administratives de l'élève ?**

Cette question ne concerne pas la demande de bourse en ligne, où la fiche de renseignements ne peut être mise à jour qu'une seule fois, mais le téléservice « fiche de renseignements » qui est disponible tout au long de l'année.

### **8 La mise à jour des données dans « SIECLE BEE »**

#### **Q8.1 – La « demande de bourse de collège en ligne » met-elle automatiquement à jour la base élèves du collège ?**

Non, les informations recueillies dans la demande de bourse en ligne alimentent en premier le module Sconet-Bourses dans lequel le personnel de l'établissement chargé de la gestion des bourses va réceptionner les demandes saisies par les responsables.

#### **Q8.2 – Pourquoi ?**

C'est à l'issue de la validation dans Sconet-Bourses par la personne chargée de la gestion des bourses que SIECLE BEE sera alimenté par la bourse et l'échelon accordés pour l'élève.